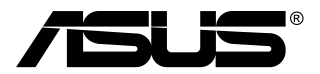

# **MB168B/MB168B+ Monitor USB**

## **Guia do utilizador**

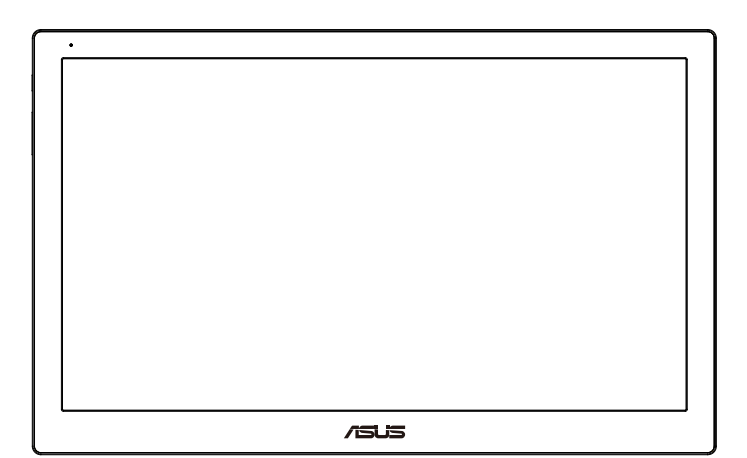

## **Índice**

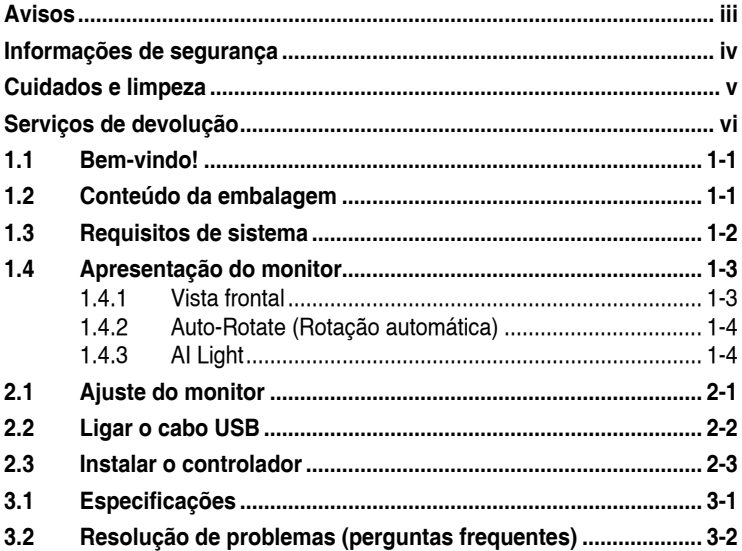

Copyright © 2013 ASUSTeK COMPUTER INC. Reservados todos os direitos.

Nenhuma parte deste manual, incluindo os produtos e o software nele descritos, podem ser reproduzidos, transmitidos, transcritos, armazenados em qualquer sistema ou traduzidos para qualquer idioma sob qualquer forma ou por qualquer meio, excepto a documentação mantida pelo comprador como cópia de segurança, sem autorização escrita da ASUSTeK COMPUTER INC. ("ASUS").

A garantia do produto ou o direito à assistência perderá a sua validade se: (1) o produto for reparado ou alterado, a não ser que tal reparação ou alteração seja autorizada por escrito pela ASUS; ou (2) caso o número de série do produto tenha sido apagado ou esteja em falta.

A ASUS FORNECE ESTE MANUAL "TAL COMO ESTA" SEM QUALQUER TIPO DE<br>GARANTIA QUER EXPRESSA QUER IMPLÍCITA, INCLUINDO MAS NÃO LIMITADA<br>AS GARANTIAS IMPLÍCITAS OU QUALIDADE OU ADEQUABILIDADE PARA<br>UM DETERMINADO FIM. EM CIRCUNSTÂ UTILIZAÇÃO OU DE DADOS, INTERRUPÇÃO DA ACTIVIDADE, ETC.) MESMO QUE A<br>ASUS TENHA SIDO ALERTADA PARA A POSSIBILIDADE DE OCORRÊNCIA DE TAIS DANOS, RESULTANTES DE QUALQUER DEFEITO OU ERRO NESTE MANUAL OU NO PRODUTO.

AS ESPECIFICAÇÕES E INFORMAÇÕES CONTIDAS NESTE MANUAL SÃO FORNECIDAS APENAS PARA FINS INFORMATIVOS E ESTÃO SUJEITAS A<br>ALTERAÇÃO EM QUALQUER ALTURA SEM AVISO PRÉVIO, NÃO CONSTITUINDO QUALQUER OBRIGAÇÃO POR PARTE DA ASUS. A ASUS NÃO ASSUME QUALQUER<br>RESPONSABILIDADE POR QUAISQUER ERROS OU IMPRECISÕES QUE POSSAM APARECER NESTE MANUAL, INCLUINDO OS PRODUTOS E SOFTWARE NELE DESCRITOS.

Os nomes dos produtos e das empresas mencionados neste manual podem ou não ser marcas registadas ou estarem protegidos por direitos de autor que pertencem às respectivas empresas. Estes nomes são aqui utilizados apenas para fins de identificação ou explicação, para benefício dos proprietários e sem qualquer intenção de violação dos direitos de autor.

## <span id="page-2-0"></span>**Avisos**

#### **Declaração da Federal Communications Commission (Comissão Federal de Comunicações)**

Este dispositivo está conforme ao Artigo 15º das Regras da FCC. O seu funcionamento está sujeito às duas condições seguintes:

- Este dispositivo não pode causar interferências prejudiciais e
- Este dispositivo deve aceitar qualquer tipo de interferência recebida, incluindo interferências que possam causar um funcionamento indesejado.

Este equipamento foi testado e é compatível com os limites estipulados para um dispositivo digital de Classe B, segundo o Artigo 15º das Regras da FCC. Estes limites foram concebidos para proporcionar uma razoável protecção contra interferências prejudiciais na instalação doméstica. Este equipamento gera, utiliza e pode emitir energia de radiofrequência e, se não for instalado e utilizado de acordo com as instruções do fabricante, pode interferir prejudicialmente com as comunicações via rádio. No entanto, não existe qualquer garantia de que a interferência não ocorra numa instalação particular. Caso este equipamento cause interferências prejudiciais à recepção via rádio ou televisão, o que pode ser determinado desligando e ligando o aparelho, o utilizador deve tentar corrigir a interferência adoptando uma ou mais das seguintes medidas:

- Reorientar ou deslocar a antena receptora.
- Aumentar a separação entre o equipamento e o dispositivo receptor.
- Ligar o equipamento a uma tomada num circuito diferente daquele ao qual o dispositivo receptor está ligado.
- Consultar o fornecedor ou um técnico de rádio/TV qualificado se precisar de ajuda.

#### **Declaração do Canadian Department of Communications (Departamento Canadiano de Comunicações)**

Este dispositivo digital não excede os limites estipulados para um dispositivo da Classe B, no que toca às emissões de ruídos radioeléctricos a partir de dispositivos digitais, tal como estipulado nos Regulamentos de Interferência Radioeléctrica do Departamento Canadiano de Comunicações.

Este dispositivo digital da Classe B satisfaz os requisitos da norma canadiana ICES-003.

## <span id="page-3-0"></span>**Informações de segurança**

- Antes de instalar este monitor USB, leia com atenção toda a documentação incluída na embalagem.
- Para prevenir riscos de incêndio ou de choque elétrico, nunca exponha este monitor USB a chuva ou humidade.
- Nunca tente abrir a caixa deste monitor USB.
- Antes de utilizar este monitor USB, certifique-se de que todos os cabos estão devidamente ligados e que os cabos de alimentação não se encontram danificados. Se detectar quaisquer danos, contacte imediatamente o vendedor.
- Evite o contacto com o pó e com a humidade e as temperaturas extremas. Não colocar este monitor USB em qualquer área suscetível a humidade. Coloque este monitor USB numa superfície estável.
- Nunca introduza objetos nem derrame quaisquer líquidos nas ranhuras da caixa deste monitor USB.
- Se encontrar problemas técnicos com este monitor USB, contacte um técnico qualificado ou o seu revendedor.
- Este monitor USB é alimentado pela porta USB, que cumpre as regulamentações para circuitos LPS e SELV de acordo com a norma IEC60950-1:2005.

## <span id="page-4-0"></span>**Cuidados e limpeza**

- Limpeza. Desligue o monitor e o cabo de alimentação. Limpe a superfície do monitor com um pano sem pêlos e não abrasivo. As manchas difíceis podem ser removidas com um pano humedecido num detergente suave.
- Evite utilizar detergentes com álcool ou acetona. Utilize um detergente próprio para ecrãs LCD. Nunca pulverize o produto de limpeza directamente para o ecrã do monitor pois pode haver penetração de salpicos para o interior do mesmo o que pode causar um choque eléctrico.

#### **Os sintomas seguintes são normais:**

- Dependendo do padrão que utilizar ao nível do ambiente de trabalho, pode obter um brilho ligeiramente desigual no ecrã.
- Quando a mesma imagem permanece no ecrã durante várias horas, ao mudar para uma nova imagem verá que a imagem anterior permanece visível no ecrã sob a forma de uma imagem residual. O ecrã fará a sua própria recuperação lentamente ou pode optar por desligar o monitor durante algumas horas.
- Quando o ecrã fica negro ou intermitente, ou não o conseguir voltar a ligar, contacte o vendedor ou centro de assistência para proceder à substituição das peças necessárias. Não tente reparar o monitor pelos seus próprios meios!

#### **Convenções utilizadas neste guia**

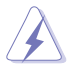

AVISO: Informação que visa evitar ferimentos pessoais ao tentar concluir uma tarefa.

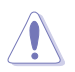

ATENÇÃO: Informação que visa evitar danos ao nível dos componentes ao tentar concluir uma tarefa.

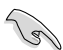

IMPORTANTE: Informação que DEVE seguir para concluir uma tarefa.

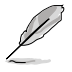

NOTA: Sugestões e informação adicional que o ajudam a concluir uma tarefa.

#### <span id="page-5-0"></span>**Onde encontrar mais informações**

Consulte as seguintes fontes para obter mais informações e actualizações tanto do produto como do software.

#### **1. Web sites da ASUS**

Os web sites da ASUS fornecem-lhe informação actualizada sobre o hardware e o software ASUS. Visite o site **<http://www.asus.com>**

#### **2. Documentação opcional**

A embalagem do seu produto pode incluir documentação opcional que pode ter sido incluída pelo vendedor. Estes documentos não fazem parte da embalagem padrão.

#### **Serviços de devolução**

Os programas de reciclagem e de devolução da ASUS resultam do nosso compromisso de elevar os padrões de proteção do nosso ambiente. Oferecemos soluções para que os nossos clientes possam reciclar de forma responsável os nossos produtos, baterias e outros componentes, assim como os materiais de embalagem.

Visite **<http://csr.asus.com/english/Takeback.htm>** para obter informações relativas ao processo de reciclagem em diferentes regiões.

## <span id="page-6-0"></span>**1.1 Bem-vindo!**

Obrigado por ter adquirido o monitor USB da ASUS®!

O monitor USB da ASUS oferece grande portabilidade e simplicidade para a sua vida quotidiana, melhorando a experiência de visualização e o estilo.

## **1.2 Conteúdo da embalagem**

Verifique a embalagem para ver se os seguintes itens constam da mesma:

- $\checkmark$ Monitor USB
- $\checkmark$  Guia de consulta rápida
- CD-ROM
- $\checkmark$  Certificado de garantia
- $\checkmark$  Cabo USB 3.0
- $\checkmark$  Capa em pele/Suporte

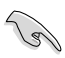

• Caso qualquer um dos itens acima esteja danificado ou em falta, contacte imediatamente o vendedor.

## <span id="page-7-0"></span>**1.3 Requisitos de sistema**

#### **Requisitos mínimos:**

- Windows 7 com Core 2 Duo de 1,4GHz
- 1GB RAM

#### **Requisitos recomendados:**

- Windows 7 com Core 2 Duo de 2,4GHz ou superior
- 2GB RAM

#### **Recomendações para reprodução de vídeo:**

- Windows Media Player (WMP)
- CyberLink PowerDVD
- Core WinDVD
- <span id="page-8-0"></span>**1.4 Apresentação do monitor**
- **1.4.1 Vista frontal**

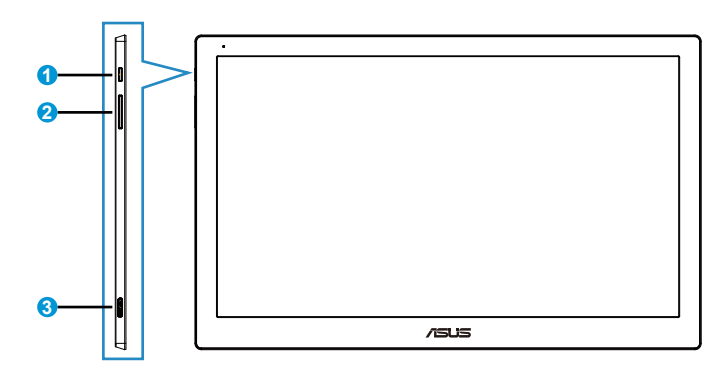

- 1. Botão/indicador de energia
	- Prima este botão para ligar ou desligar o monitor.
	- A cor do indicador de energia é definida na tabela seguinte.

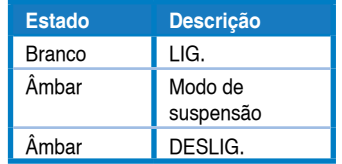

- 2. Ajuste da luminosidade
	- Prima este botão para ajustar o nível de luminosidade. Tenha em atenção que se a função **AI Light** estiver ativada, este botão estará inativo.
	- Para o reativar, deverá desativar a função **AI Light**.
- 3. Porta Micro B USB 3.0

#### <span id="page-9-0"></span>**1.4.2 Auto-Rotate (Rotação automática)**

O monitor USB está equipado com um **Acelerómetro** para detetar a posição do mesmo. O imagem do ecrã irá mudar automaticamente da posição horizontal para a vertical, ou vice-versa, dependendo da posição do monitor.

Para desativar, pode desmarcar esta função no **ASUS Ezlink Utility (Utilitário ASUS Ezlink)**.

#### **1.4.3 AI Light**

O monitor pode ajustar automaticamente o nível da luminosidade de acordo com a luminosidade ambiente.

Se ativar a função **AI Light**, o ajuste da luminosidade será programado pelo sensor de luminosidade ambiente. Por isso, o botão de ajuste da luminosidade estará temporariamente inativo. Para reativar a função, desative a função **AI Light** no **ASUS Ezlink Utility (Utilitário ASUS Ezlink)**.

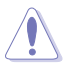

• As funções **Auto-Rotate (Rotação automática)** e **AI Light** não funcionaram nos ambientes **MAC OS** ou **Windows XP**.

## <span id="page-10-0"></span>**2.1 Ajuste do monitor**

- Para uma óptima visualização, recomendamos-lhe que olhe para o monitor de frente e que ajuste o monitor adoptando um ângulo que lhe seja mais confortável.
- Pode ajustar o ângulo do monitor em duas posições utilizando a capa em pele.
- Existem duas faixas para ajuste do ângulo de visualização. Para colocar o monitor na posição vertical, utilize a faixa mais afastada da parte frontal. Para inclinar o monitor, utilize a outra faixa.

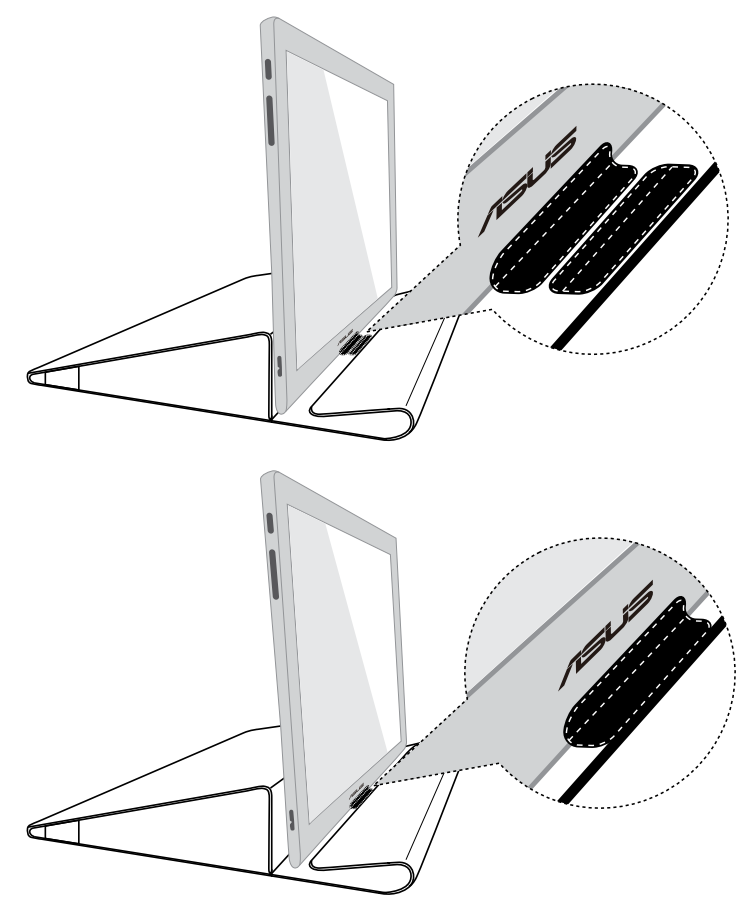

## <span id="page-11-0"></span>**2.2 Ligar o cabo USB**

Ligue uma extremidade do cabo USB à porta USB do monitor e ligue a outra extremidade à porta USB do computador

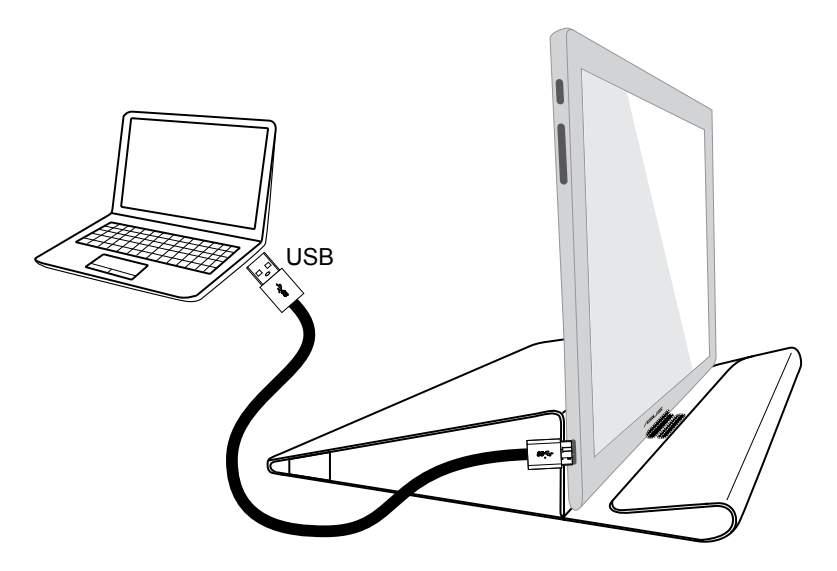

## <span id="page-12-0"></span>**2.3 Instalar o controlador**

O monitor USB funcionará apenas quando o CD de suporte estiver corretamente instalado. Antes da instalação, certifique-se de que o cabo USB está ligado ao monitor USB e ao sistema.

Insira o CD de suporte fornecido no seu computador. O programa de execução automática começará a instalar o software e o controlador necessário.

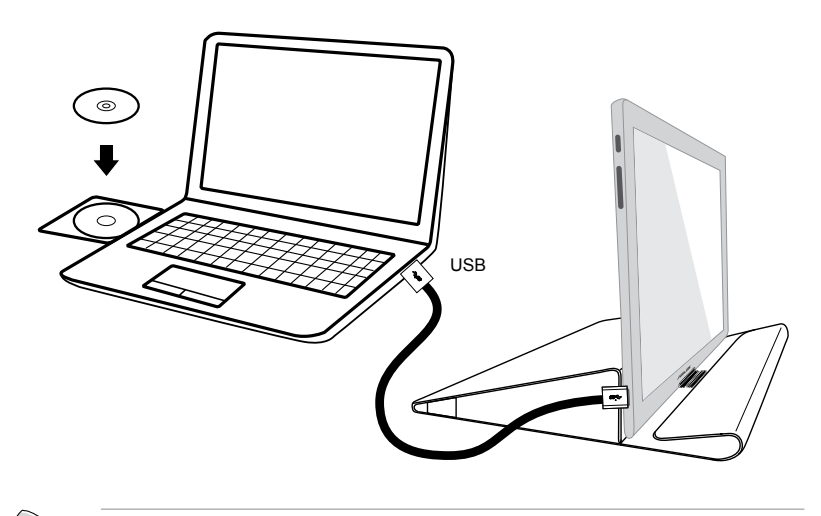

- Alguns programas antivírus poderão impedir a utilização do programa de execução automática. Nesse caso, instale o software manualmente.
- O programa de execução automática não funcionará no ambiente **MAC OS**.

## <span id="page-13-0"></span>**3.1 Especificações**

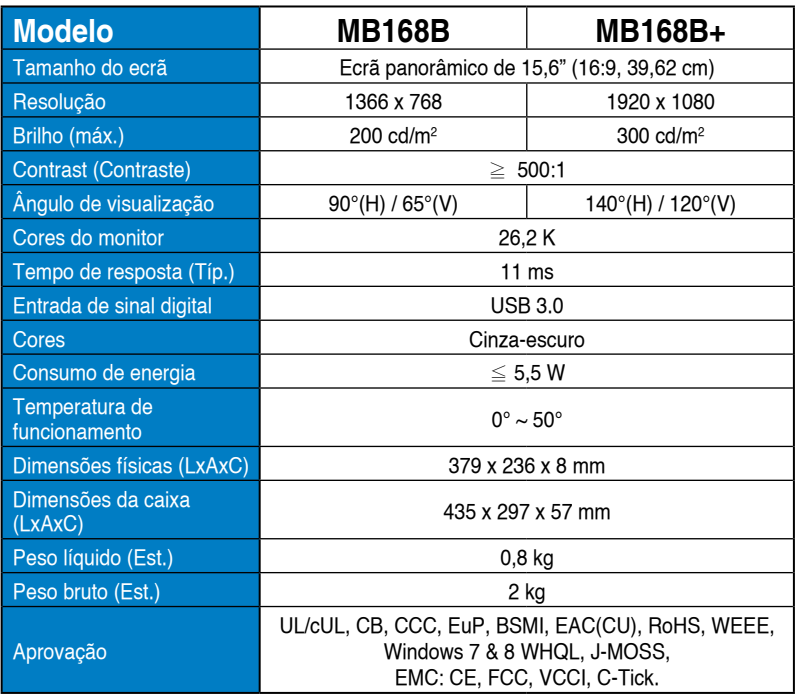

\* As especificações estão sujeitas a alteração sem aviso prévio.

## <span id="page-14-0"></span>**3.2 Resolução de problemas (perguntas frequentes)**

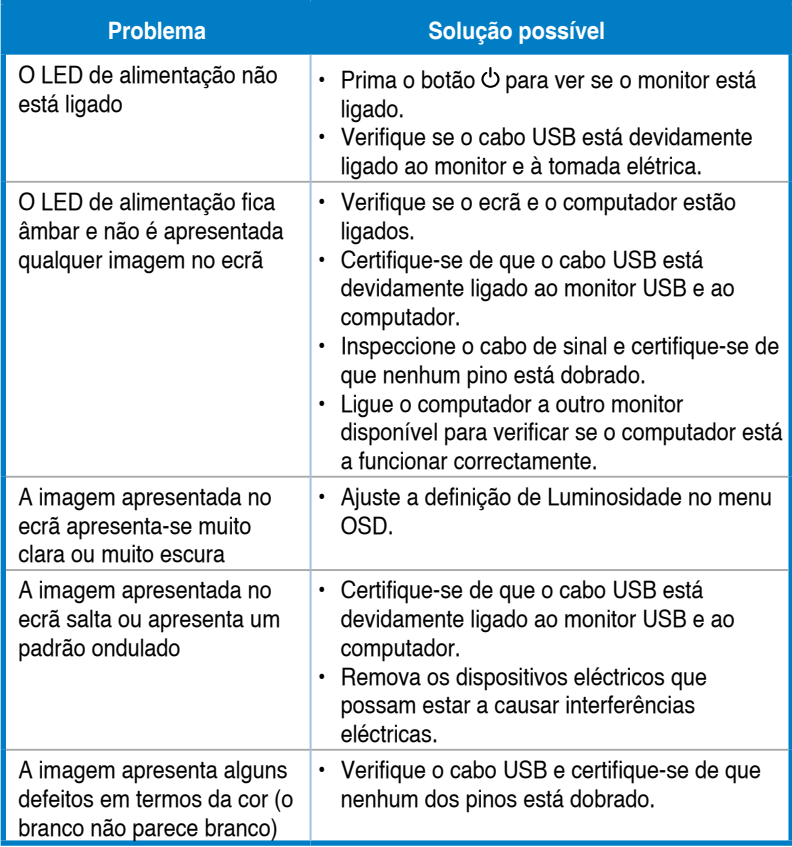